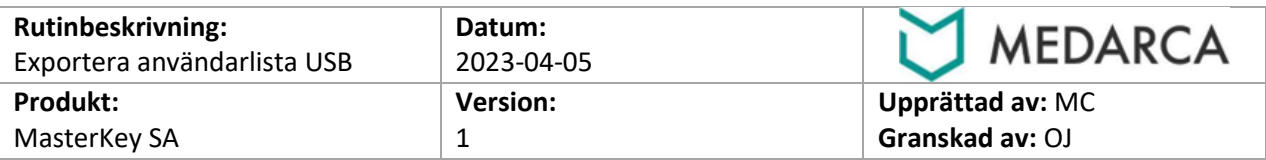

- 1. Logga in med användare som har rollen "*key-service*" eller "*key-admin*"
- 2. Välj **HANTERA ANVÄNDARE**
- 3. Öppna serviceluckan och sätt i ett tomt USB-minne i en valfri USB-ingång på kortet som sitter på dörrens insida.

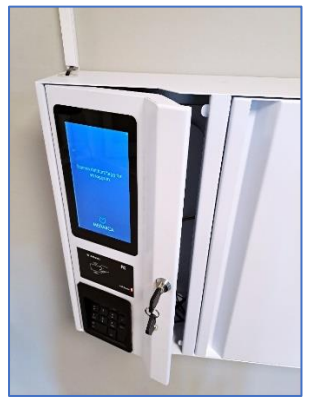

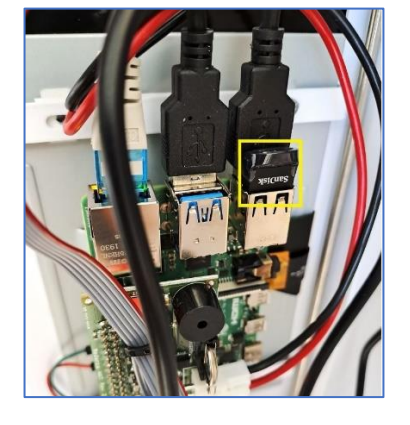

- 4. Välj **EXPORTERA ANVÄNDARE** i menyn
- 5. Användare exporteras nu till USB-minnet. Klart när meddelande visas.

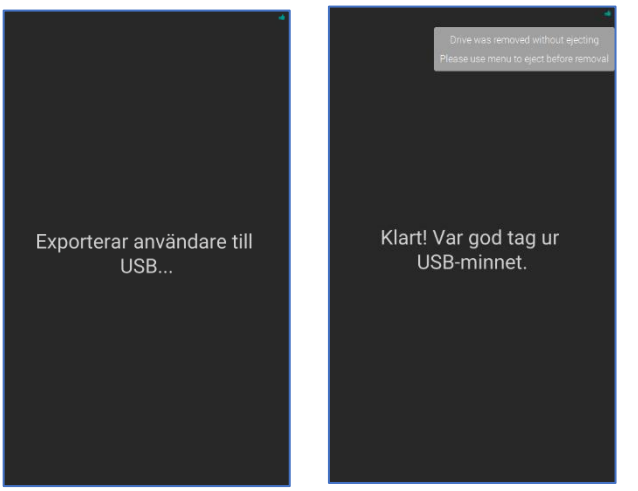

6. En excel-fil finns nu på USB-minnet med användarna som kan öppnas och redigeras i excel.

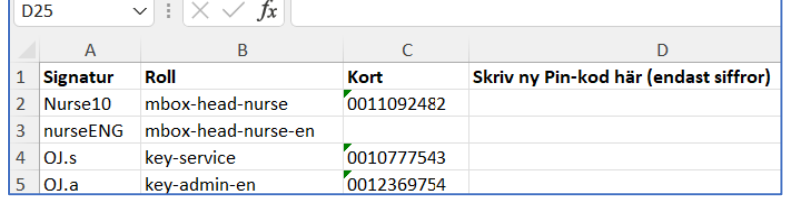

- 7. Efter redigering är klar, spara filens ändringar.
- 8. Gå tillbaka till skåpet, logga in och gå in i menyn **HANTERA ANVÄNDARE,** sätt i USB-minnet.
- 9. Välj **IMPORTERA ANVÄNDARE**
- 10. Tag ut USB-minnet när importen är klar.

- SLUT -